# A Guide on Using the Zythos Cluster

Simone Campanoni Nikos Hardavellas

March 17, 2021

#### Abstract

The purpose of this document is to provide an introduction to the new user of the cluster, and act as a reference guide to active users as they utilize the system. As it may extend in size over time specific sections for reading should be specified to the recipient.

# **Contents**

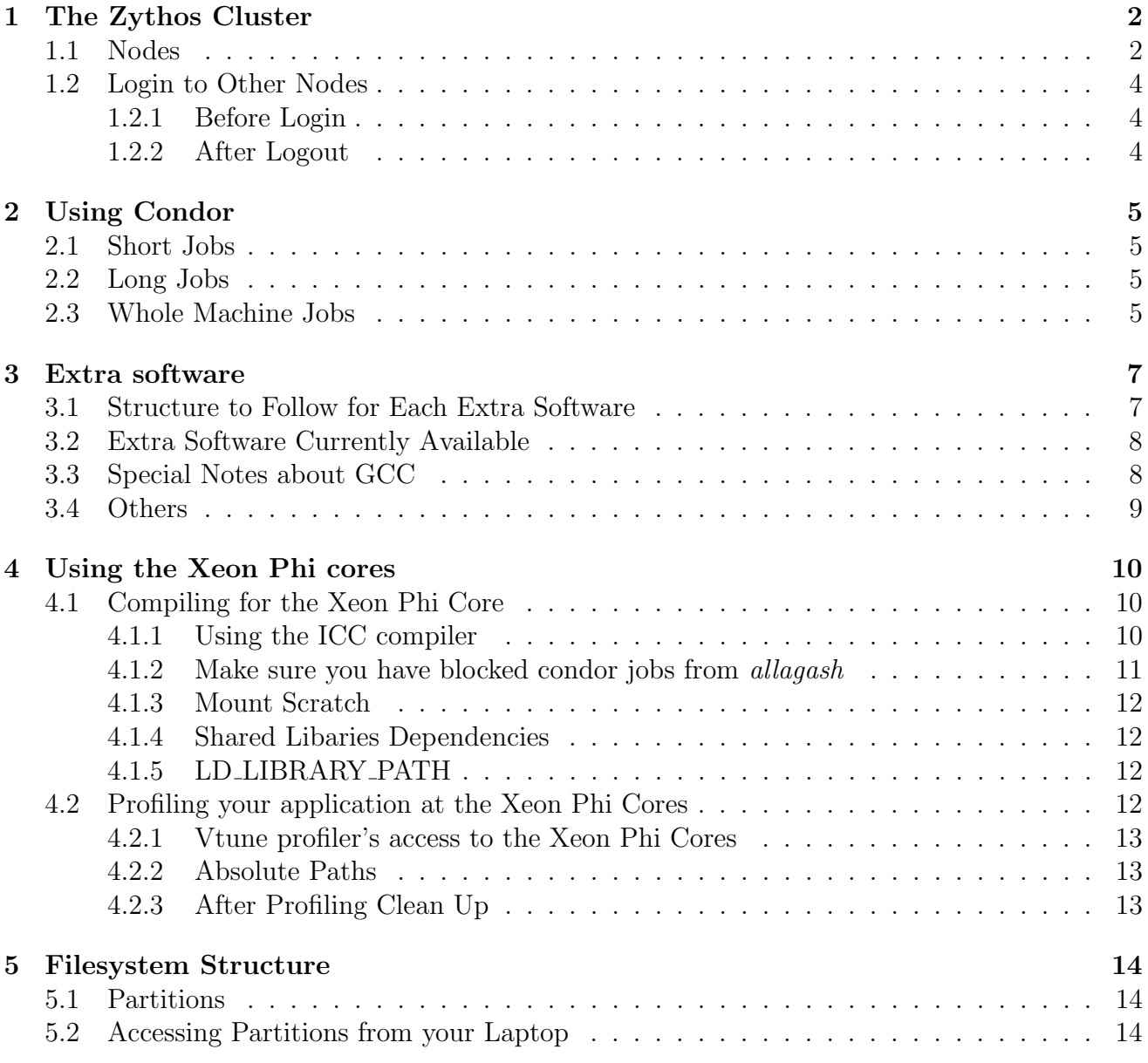

# <span id="page-3-0"></span>Chapter 1 The Zythos Cluster

The Zythos cluster has an entry node and a set of computation nodes. You can only login to the entry node (peroni ) unless you follow the protocol described in Section [1.2.](#page-5-0)

Logins are automatically monitored to make sure that computation nodes are used only through condor. Avoiding direct uses of computation nodes is essential to allow other users to properly perform their experiments. Every time you login to a node, you create workload that might generate perturbation on the benchmarks currently running on that node. These perturbations might change research results we all use in papers. So we must avoid them. Moreover, detecting these performance alterations is not easy. Hence, to help every user of the Zythos cluster, we decided to forbit the direct use of computation nodes that is not peroni .

### <span id="page-3-1"></span>1.1 Nodes

Zythos includes the following nodes:

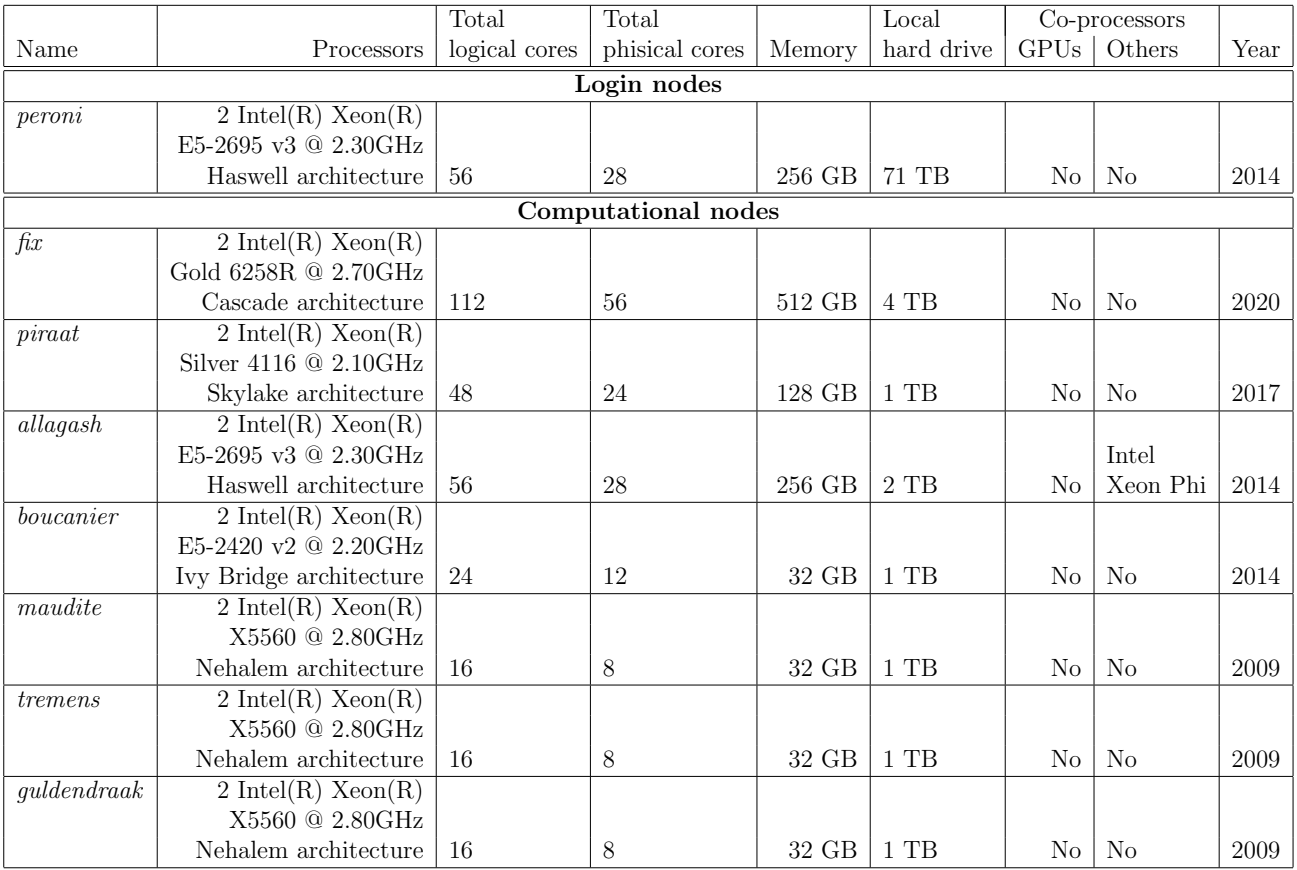

### Table 1.1: Zythos nodes

Their network names are:

- peroni: peroni.cs.northwestern.edu
- $fix:$  fix.cs.northwestern.edu
- $\textit{piraat}:$  piraat.cs.northwestern.edu
- $allagash:$  allagash.cs.northwestern.edu
- boucanier : boucanier.cs.northwestern.edu
- $maudite$ : maudite.cs.northwestern.edu
- *tremens* : tremens.cs.northwestern.edu
- $\bullet\quadquldendr aak:$  guldendraak.cs.northwestern.edu

### <span id="page-5-0"></span>1.2 Login to Other Nodes

If you can, please consider to login only on peroni . While this is the policy for the Zythos cluster, we understand there are needs to login to other nodes (e.g, debug a program on a specific hardware). Therefore, we created a procedure to follow every time you want to login to another node (e.g., maudite ). Next are the steps to follow.

#### <span id="page-5-1"></span>1.2.1 Before Login

- 1. Specify the node you want to login. This is done by modifying the file software/condor\_dummy/job.con of the Zythos git repository (i.e., /project/zythos/zythos.git). You need to write the name of the node at line 7 of that file.
- 2. Request an exclusive access for the target node. This is done by invoking make inside the directory software/condor\_dummy.
- 3. Wait to receive an email from condor to your @eecs.northwestern.edu email account.
- 4. As soon as you receive the email, you can login to the specified node.

#### <span id="page-5-2"></span>1.2.2 After Logout

After you have done using a node you have requested exclusive access to, follow the next steps:

- 1. Logout from the node you have exclusive access to. Make sure you have no active login to that node.
- 2. Delete the condor job you have submitted before (e.g., condor\_rm JOBID).

# <span id="page-6-0"></span>Using Condor

This chapter describes the specifics of the condor installation of the Zythos cluster, for example how to submit suspension jobs. Please read the generic documentation about condor (e.g., https://research.cs.wisc.edu/htcondor/quick-start.html) before reading this guide. [\[1\]](#page-16-0)

#### <span id="page-6-1"></span>2.1 Short Jobs

Jobs that you know in advance will take less than 1 day can be submitted as short jobs by adding in your condor file the following lines:

+IsWholeMachineJob = false +IsSuspensionJob = false

#### <span id="page-6-2"></span>2.2 Long Jobs

Jobs that requires more than 1 day (24 hours) to run must classified as long jobs and be scheduled at suspension slots. To do so, add the following lines to your condor file:

+IsWholeMachineJob = false +IsSuspensionJob = true

### <span id="page-6-3"></span>2.3 Whole Machine Jobs

Jobs that requires an entire machine to run (e.g., you are measuing the performance/energy of a given program) are classified as whole machine jobs. These jobs must take less than 1 day to complete.

Add the following lines to your condor file to submit a whole machine job:

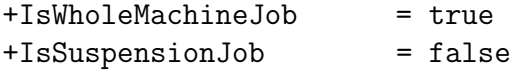

 $\Box$ 

٦

# <span id="page-8-0"></span>Extra software

The extra software is referred to those that can be used by many of us and that their sources do not need to be customized for each of us. This chapter is dedicated to this type of software.

Some of these extra software have been installed without using Red Hat-specific tools. Reasons to install these extra software without using red hat-specific tools are:

- they are not included in Red Hat yet
- Red Hat software versions are too old

### <span id="page-8-1"></span>3.1 Structure to Follow for Each Extra Software

We would like to follow the next structure for software we manually installed and configured. While not current extra software follow this structure yet (sadly), we aim to reach the point where all of them will.

You can install extra software only if you belong to the group authors. If you have doubts about it, please contact us.

A given software, let us called it X, is installed under

#### /project/extra/X

To do it, create the above directory making sure to give group permissions to read and write. Each extra software will have at least two versions installed:

- /project/extra/X/git: this is the git version of the software and, therefore, the most up-to-date version.
- /project/extra/X/Y: where Y is a version number (e.g., 2.1). This is a stable version of the software.

Each version of each extra software must have an "enable" file that when sourced it enables that version in your environment. Hence, the following files must exist in the examples above:

<span id="page-9-2"></span>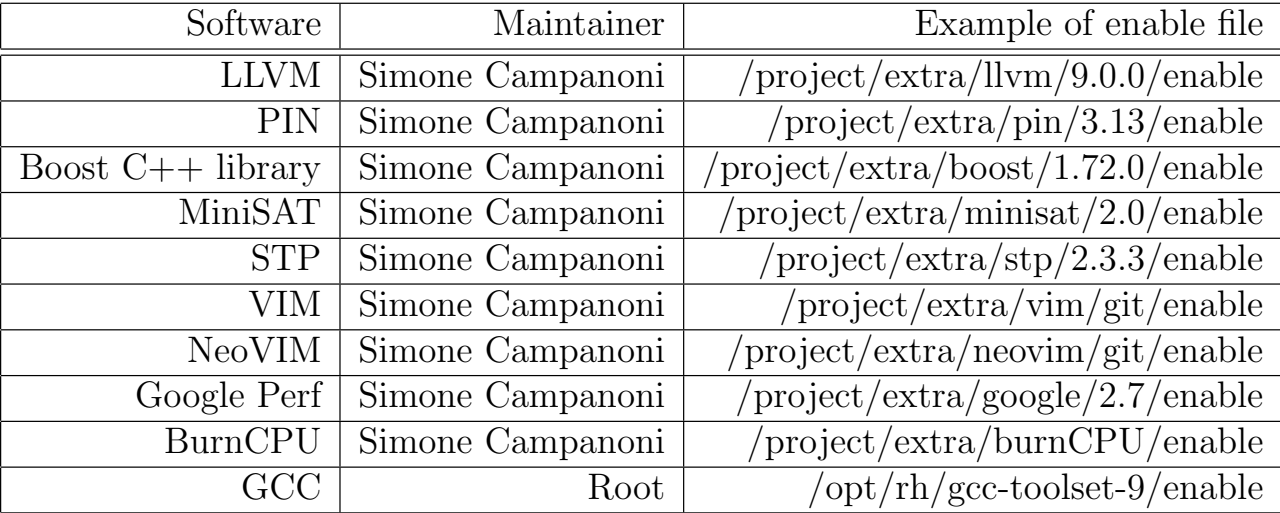

Table 3.1: Extra software currently available in Zythos

- /project/extra/X/git/enable
- /project/extra/X/2.1/enable

Each of these enable files cannot be executable by anyone.

Finally, each extra software needs to have an official maintainer. This is the person that should be contacted in case that software stops working. If you want to install extra software and become, therefore, its maintainer, please contact us so we can add you to the list.

### <span id="page-9-0"></span>3.2 Extra Software Currently Available

Table [3.1](#page-9-2) lists all the extra software currently available.

### <span id="page-9-1"></span>3.3 Special Notes about GCC

The latest GCC available from Red Hat is installed under

```
/opt/rh/gcc-toolset-N
```
where N is the latest number. At the time we wrote this document, the latest number is 8. To enable it, run:

\$ source /opt/rh/gcc-toolset-9/enable

### <span id="page-10-0"></span>3.4 Others

Other software are available. Next is the list of commands to enable them:

\$ source /project/tmux/tmux-2.7/enable

# <span id="page-11-0"></span>Using the Xeon Phi cores

The Xeon Phi cores are located at the *allagash* node of the cluster. Due to the special nature of the node a set of specific step are required to use the Xeon Phi Cores.

### <span id="page-11-1"></span>4.1 Compiling for the Xeon Phi Core

First and foremost, as *allagash* is generally used as a profiling node. All compilation and experimentation with your code should be done at *peroni* the entry node of the cluster.

### <span id="page-11-2"></span>4.1.1 Using the ICC compiler

In order to compiler you application for the Xeon Phi core you will require the Intel Compiler toolchain. Thus, the first step to compile you applications is to extend your PATH and LD\_LIBRARY\_PATH variables with the binary and library directories of the intel compiler toolchain.

To do so append the following lines in your *basrc* file.

```
###
## INTEL COMPILER & PHI
###
\text{export} PATH=/opt/intel/bin:/opt/intel/ipp/bin:/opt/intel/tbb/bin:/
     opt / i n t e l /mkl/ bin : / opt / i n t e l / mpirt / bin : / opt / i n t e l /ism/ bin : / opt /
     i n t e l / i t a c l a t e s t / bin : / opt / i n t e l / i t a c l a t e s t / i n t e l 6 4 / bin : / opt /
     \int \int \frac{1}{\min\{1, \frac{1}{\min\{1, \frac{1}{\min\binom{1}{0} bin : / opt /mpss / 3.4.2 / sysroots /x86_64-mpsssdk-linux /usr / bin : / opt /
     intel/mic/bin:/opt/intel/itac_latest/mic/bin:/opt/intel/
     impi_latest/mic/bin:/opt/intel/composerxe/debugger/gdb/target/mic/
     \binom{b}{n}:/opt/intel/composerxe/debugger/gdb/intel64_mic/bin:$\{PATH\}
```
export LD\_LIBRARY\_PATH=/opt/intel/lib/mic:/opt/intel/ipp/lib/mic:/opt  $\int$  intel  $\int$  tbb/lib  $\int$  mic :  $\int$  opt  $\int$  intel  $\int$  mkl $\int$  lib  $\int$  mic :  $\int$  opt  $\int$  intel  $\int$  mpirt  $\int$  lib  $\int$  mic  $\cdot$  / opt / intel / impi\_latest /mic/lib  $\cdot$  / opt / intel / it ac\_latest /mic/lib  $\cdot$  / opt/intel/mic/coi/host-linux-release/lib :/opt/intel/composerxe/ debugger /gdb/ t a r g e t /mic/ l i b : \${LD LIBRARY PATH}

Following this you will need to run source . bashrc

#### <span id="page-12-0"></span>4.1.2 Make sure you have blocked condor jobs from allagash

Due to the fact that allagash is the general node used for profiling applications, any submission from condor should be prohibited while profiling applications withour using condor. This can be done by scheduling a dummy job at allagash that just runs an infinite loop.

Listing 4.1: dummy.sh

 $\#!/ \text{bin}/ \text{bash}$ while true do sleep 5 done

Listing 4.2: condor.submit

```
Universe = vanillaGetenv = TrueRequired = (Machine \equiv '`allagash.cs.northwestern.edu'')Rank = TARGET. MipsNotification = errorCopy\_To\_Spool = FalseShould_Transfer_Files = yesWhen TO-Transfer\_Output = ON\_EXITOutput = condor.outError = conductor. errLog = condor. logInitialDir = ./Executable = ./dummy.sh
Queue
```
After submitting you dummy job. Wait until it starts running on allagash before you execute your application.

#### <span id="page-13-0"></span>4.1.3 Mount Scratch

Make sure 'scratch' is mounted at the Xeon Phi core using

 $df -h$ 

while logged in the Phi core. You should see some like this:

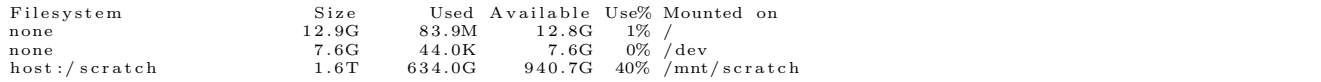

If you can not locate the */mnt/scratch* entry use the following command while logged in the Phi core to mount the partition

```
mount -o nolock -t nfs host:/scratch /mnt/scratch
```
#### <span id="page-13-1"></span>4.1.4 Shared Libaries Dependencies

You will probably require shared libraries to run your executable. A shared folder utilized by everyone would be a good practice.

Please copy you shared libraries at /scratch/phi/shared\_libs

An example commmand that copies some frequently used libraries is the follwing:

```
cp /opt/intel/composer_xe_2015/mkl/lib/mic/libmkl_intel_lp64.so /scratch/phi/shared_libs
cp /opt/intel/composer_xe_2015/mkl/lib/mic/libmkl_intel_thread.so /scratch/phi/shared_libs<br>cp /opt/intel/composer_xe_2015/mkl/lib/mic/libmkl_core.so /scratch/phi/shared_libs<br>cp /opt/intel/composer_xe_2015/lib/mic/libiomp5.
```
#### <span id="page-13-2"></span>4.1.5 LD LIBRARY PATH

The LD\_LIBRARY\_PATH is not maintained so it is good to append it before the execution command of your application. For example:

```
LD LIBRARY PATH=/mnt/scratch/phi/shared_libs/:${LD LIBRARY PATH} ./my
   / bi na r y
```
Following the steps up to here should allow you to run application at the Phi core

### <span id="page-13-3"></span>4.2 Profiling your application at the Xeon Phi Cores

In order to profile your application at the Xeon Phi Core you will need to go through the step of section [4.1.](#page-11-1)

After you made sure you are able to compile and run you applications, in order to profile it you will need to go through the following steps.

#### <span id="page-14-0"></span>4.2.1 Vtune profiler's access to the Xeon Phi Cores

The Vtune profiler by default tries to connect to the Xeon Phi core using the username of the running user. Thus, until we find a way around that. All users should get accounts at the phi core.

#### <span id="page-14-1"></span>4.2.2 Absolute Paths

Paths to your executable and input output files should preferably be absolute and not relative to the expected directory of execution.

An example profiling command (run from allagash) is the following:

```
amplxe−cl −verbose −target-system=mic−native:0 −c advanced-hotspots
   search-dir =. — LD_LIBRARY_PATH=/mnt/scratch/phi/shared_libs/ /mnt
   \sqrt{\sqrt{\sqrt{9}}} scratch \sqrt{\sqrt{p}} phi\sqrt{\sqrt{9}} georgios \sqrt{\sqrt{p}} matrix . mic
```
by default the above command should generate a directory named  $r000ah$  at the current working directory.

To open the profiling information use the following command (make sure you have enabled X forwarding)

amplxe−g ui . / r000ah

#### <span id="page-14-2"></span>4.2.3 After Profiling Clean Up

Due to some bug the *amplications* does not exit after you close its GUI. Thus, you will need to manually kill the processes using the *kill* command.

# <span id="page-15-0"></span>Filesystem Structure

In order to avoid Chaos and improve efficiency please follow the suggested filesystem structure and conventions.

### <span id="page-15-1"></span>5.1 Partitions

Zythos has the following partitions:

- / : this is local to each node. This partition includes binaries and headers installed locally in that machine.
- /home : this is a NFS partition. All nodes in the Zythos cluster can access it. This partition includes home directories.
- /project : this is a NFS partition. All nodes in the Zythos cluster can access it. This partition includes files related to projects that need to be backed up.
- /nfs-scratch : this is a NFS partition. All nodes in the Zythos cluster can access it. This partition includes temporary files. This partition is not backed up.

### <span id="page-15-2"></span>5.2 Accessing Partitions from your Laptop

Zythos partitions can be accessed via sshfs from your laptop. To do it, you need to mount each partition to an empty directory in your laptop.

Let us assume you have an empty directory called  $\gamma$  remote/home. Also, let us assume your username in Zythos is Y. To mount your home directory of Zythos to your local ~/remote/home directory, run:

```
$ sshfs Y@peroni.cs.northwestern.edu:/home/Y ~/remote/home
-onoappledouble,volname=project
```
# Bibliography

<span id="page-16-0"></span>[1] John Bent. Data-Driven Batch Scheduling. PhD thesis, University of Wisconsin, Madison, May 2005.